# 統合開発環境 Visual Studio 2015 と Visual Basic の使い方

総合情報基盤センター 教授 高井正三

Visual Studio 2015 は, Windows や Android, iOS 向けの Application を開発するための, 米 Microsoft 社が提供している統合 開発環境 (IDE: Integrated Development Environment) で, Visual Basic や C++, C#などのプログラミング言語に対応したソ フトウェア開発ツールです. 無料版の Visual Studio Community が提供されていますので,本稿では,このIDE の導入·設定の 方法と,このIDE 下でのプログラミング言語Visual Basic の使い方を解説し,利用者の一助となることを期待しています.

## 1.**Visual Studio Community** の導入と設定 **1.1 Visual Studio Community** の導入と初期設定

 検索キーワードに「visual studio」を設定し,下記 サイトVisual Studio 画面を表示します(図 1.1 上).

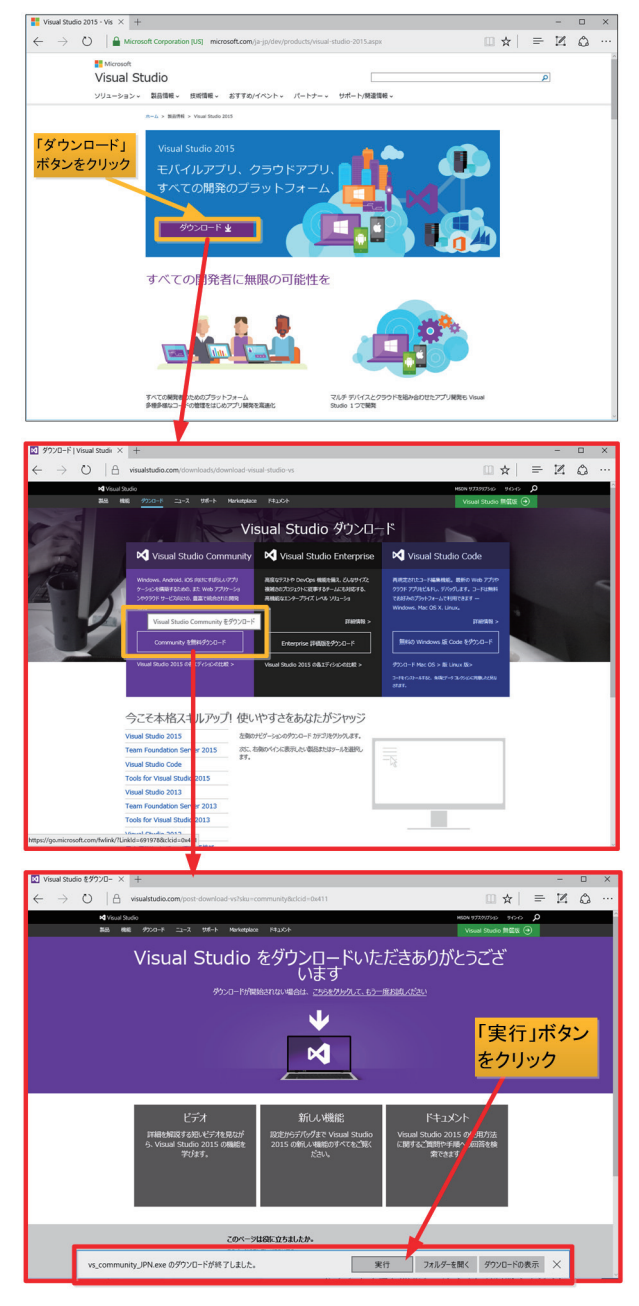

図 1.1 Visual Studio Community の Download 画面

Visual Studio 画面から「ダウンロード」ボタンを押 下して「Visual Studio ダウンロード」画面を表示し,

「Community 無料ダウンロード」ボタンをクリック します図 1.1 中).「vs\_Community\_JPN.exe のダウ ンロードが終了しました。」ダイアログ・ボックスが 表示されるので,「実行」ボタンをクリックします(図  $1.1 \text{ F}$ .

 また,検索キーワードに「Visual Studio 2015」を 設定した場合は、検索結果から図 1.2 の「無料開発ツ ール-Visual Studio Community 2015」をクリック して,「Visual Studio Community」画面から「ダウ ンロード」ボタンをクリックします.

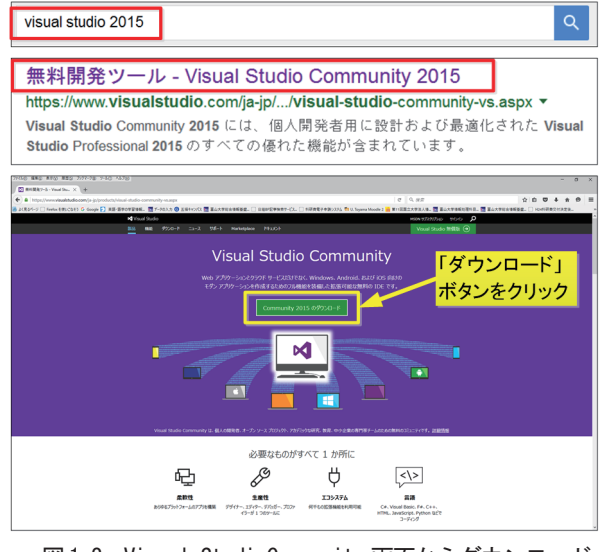

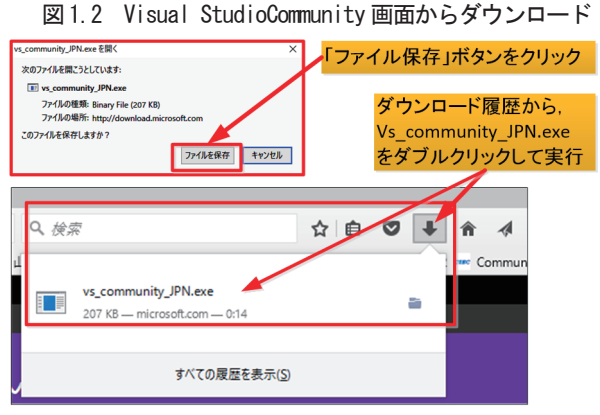

図 1.3 vs\_community\_JPN.exe を保存し実行

続いて、ダウンロードした「vs\_community\_JPN.exe」 ファイルを保存し、ダウンロード履歴を表示して、該 当ファイルを表示し,ダブル・クリックして実行しま す(図1.3).

## **M** Visual Studio

図 1.4 Visual Studio のロゴ

画面上に「Visual Studio」のロゴが表示され(図1.4), 続いてインストール設定「Visual Studio Community 2015」ダイアログ・ボックスが表示されますので,イ ンストール先,インストールの種類を選択して,「イ ンストール」ボタンをクリックします(図1.5左).

 インストレーションには 30 分間程の時間を要しま すので、ゆっくり待ちましょう (図 1.5 右).

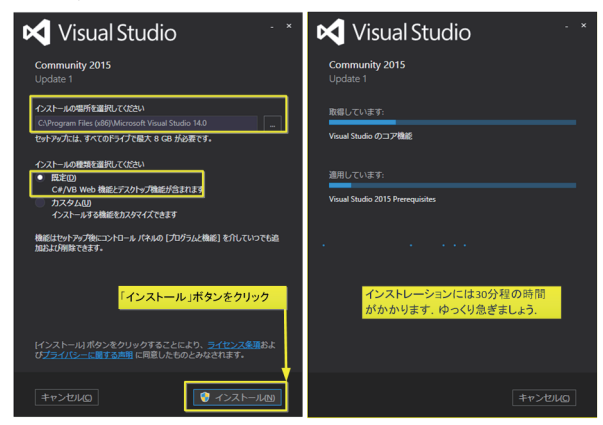

図 1.5 VS Community のインストール設定ダイアログ

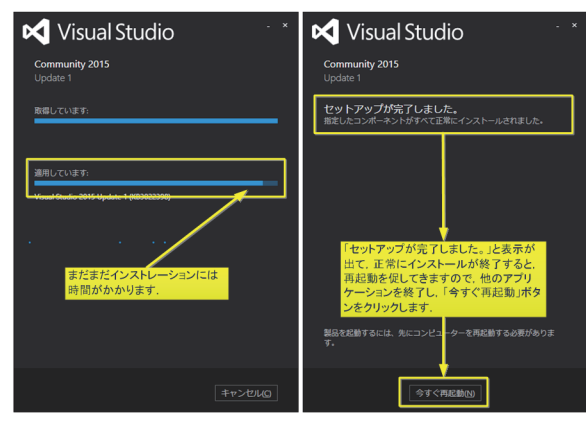

 図 1.6 VS Community のインストール中の表示と完了表示 続いて、インストール画面(図1.6左)が続きます ので、完了まで待って下さい. インストールが完了す ると,再起動を促す画面が表示されますので(図 1.6 右),「今すぐ再起動」ボタンをクリックして下さい.

PC を再起動して, Visual Studio 2015 が起ち上が ってくれば,Visual Studio の起動時画面(図1.7 右) が表示されます. もし正常に再起動しなければ、デス ク・トップ画面上のアイコン「Visual Studio 2015」 (図1.7 左)をダブル・クリックして,再起動して下 さい.

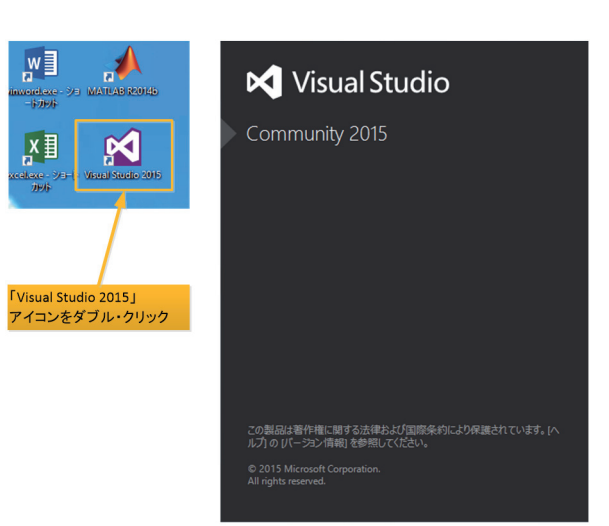

図 1.7 Visual Studio 2015 のアイコンと起動時画面

 しばらくすると,「ようこそ」画面でサインインを 求めてきます $(\boxtimes 1.8$ 左)ので, Microsoft 社のアカ ウントとパスワードを入力し,「サインイン」ボタン をクリックし,続いて「続行」ボタンをクリックしま す(図18右)

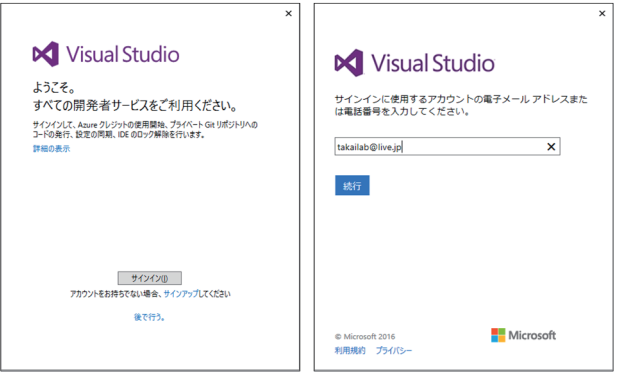

図 1.8 Visual Studio サービス開始とサインイン画面

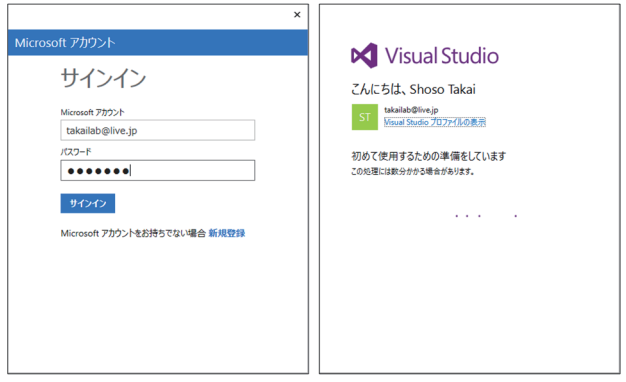

 図 1.9 Visual Studio サインイン画面とスタート準備画面 サインインが終了すると,「こんにちは、・・・」と いうスタート準備画面が現れ、続いて Visual Studio 2015 の初期画面(図1.10)が表示されます.

この図 1.10 の初期画面が表示されれば、正常にイ ンストールされ,Visual Basic でのアプリケーション 開発ができるようになっています.

では,「終了ボタン」をクリックして一旦終了し,

再度起動するところから初めてみましょう.

| <b>IG</b> 22-3 K-2 - Microsoft Voud Stude            |                                                                                                    |                                                                                                    |                                                            | THE P PERMIT OF<br>A             |
|------------------------------------------------------|----------------------------------------------------------------------------------------------------|----------------------------------------------------------------------------------------------------|------------------------------------------------------------|----------------------------------|
| 7/4/8 683 883 7/1/2 7-400 7-40 72-3 4830 7/2/20 4839 | ▶ 79:5 → 日 日 1 ウ 1 長。                                                                                            |                                                                                                    |                                                            | Shown Takes - 113                |
| <b>Bisk World Ing Inc.</b>                           |                                                                                                    |                                                                                                    |                                                            | $x + y$                          |
|                                                      |                                                                                                    |                                                                                                    |                                                            | v. 193-100 19378-5-<br>$0.001 F$ |
|                                                      | Visual Studio Community 2015 の紹介                                                                                 |                                                                                                    |                                                            |                                  |
| <b>Visual Studio</b>                                 | Visit Stude UIDSTEES13-Fort Fa-HITSLY/25-7005294.RTAILe3                                                         |                                                                                                    |                                                            |                                  |
|                                                      | 新しいフレーシワーク、実施、現在を開催しましょう。<br>数字のプロジェクトにアライベート コーデリオシャリルとののシクロアを作用したみましょう。                                        |                                                                                                    |                                                            |                                  |
| Rth                                                  | ララウドサービスを手に使い向めるださまご覧ください<br>OCENIBLARSTCREATHEWORLD                                                             |                                                                                                    |                                                            |                                  |
| 新しいスクジェクト                                            |                                                                                                    |                                                                                                    |                                                            |                                  |
| プロジェクトを聞く。                                           |                                                                                                    |                                                                                                    |                                                            |                                  |
| ソース管理から聞く。                                           | 090F0339IIV3EB6Y0RBU79Tutrol                                                                                     |                                                                                                    | Microsoft プラットフォームの新機能                                     |                                  |
|                                                      | Azure への経経 (+)                                                                                                   |                                                                                                    | <b>EZ</b> Windows                                          |                                  |
|                                                      |                                                                                                    |                                                                                                    | <b>Ga Manual Ann</b>                                       |                                  |
| 関近規則したファイル                                           |                                                                                                    |                                                                                                    | are artifically in tele-                                   |                                  |
|                                                      | $-3 - 7$                                                                                                    |                                                                                                    |                                                            |                                  |
|                                                      | New feature to enable C# 6 / VB 14                                                                               | Announcing Public Preview of Visual                                                                                  |                                                            |                                  |
|                                                      | The model to become undated venions of CR or VB in                                                               | Stadio Marketolace                                                                                                   | おすすめビデオ                                                    |                                  |
|                                                      | web apps has changed over the past few years, by the<br>part to leverage a new version of CP or VS you would     | Write excited to announce the Public Preview of the<br>new Visual Studio Marketplace - the one place to              |                                                            |                                  |
|                                                      | and construction                                                                                                 | docover and acquire extensions, integrations and sub                                                                 | - 61 Your Duty 71-CLIBRE<br>$\overline{\phantom{a}}$       |                                  |
|                                                      |                                                                                                    | Bitt Roristock free                                                                                                  | 310                                                        |                                  |
|                                                      | Clang with Microsoft CodeGen in VS<br>2015 Lindate 1                                                             | Improvements for C++ Edit and Continue                                                                               |                                                            |                                  |
|                                                      | Don of the challenges with developing and maintaining                                                            | in Visual Studio 2015 Undate 1                                                                                       | - Bill Wednes Fresertation<br>Foundation (MPR) 7777-1/101. |                                  |
|                                                      | cross-platform C++ code is dealing with different C++<br>complets for different platforms. You write some cod    | In Mood Studio 2015 KTM we announced Sdit and<br>Continue (EnC) support for both XB6 and H64 C++ in                  | Tu0                                                        |                                  |
|                                                      | <b>BY ROTATION</b>                                                                                               | the default Debug Engine with the VCs x 2011 touchet                                                                 | <b>WIR KANS MINNING-FIFE</b>                               |                                  |
|                                                      |                                                                                                    | an April 1936                                                                                                    | $-2 - 8898$                                                |                                  |
|                                                      | Windows left Crew and Amon left Holy -<br>Putting the 'T in lot                                                  | Developer update for Microsoft Band                                                                                  | 40 <sup>*</sup>                                            |                                  |
|                                                      | Earlier this year, we announced the availability of                                                              | I's been a year given me burn hed Mansuch Band and                                                                   | - aid crocoletes                                           |                                  |
|                                                      | Windows lof Core - a new addise of Windows<br>designed for maker boards and small devices. We've b               | Microsoft Health, We've made a commitment to the<br>developer community to make our ecosystem open a                 |                                                            |                                  |
|                                                      | <b>BY ROCKHOOK BY</b>                                                                                            | <b>Bill Scratton Big</b>                                                                                             | 3.49                                                       |                                  |
|                                                      |                                                                                                    |                                                                                                    | <b><i>RIE ACT 2015 DRIME</i></b>                           |                                  |
|                                                      | The NET Journey: Recapping the last year<br>Having Lot completed Connect's (1205) as thought                     | What's New in Visual Studio Update 1<br>for NET Managed Languages                                                    |                                                            |                                  |
|                                                      | be false a moment to review exerciting that's happened<br>with AET over the last year, between but year's and th | Hold on to your hels, comboys and compilatie lut of                                                                  | 62                                                         |                                  |
|                                                      | <b>MIN 2015/03/2011</b>                                                                                          | exciting things are coming out of the AET Managed<br>Languages team for Vouse Studio 2015 Update 1. Res              | energy                                                     |                                  |
|                                                      |                                                                                                    | pelloratoot tree                                                                                                    |                                                            |                                  |
|                                                      | Improving your build times with                                                                                  |                                                                                                    |                                                            |                                  |
|                                                      | Incredibility and Visual Studio 2015<br>bured Build is a sufficient acceleration technology that                 | Node is Tools 1.1 for Visual Studio<br>Released                                                                      |                                                            |                                  |
|                                                      | allows builds, tests, and other development processes.                                                           | Since our first stable release of NodeJa Tools 1/2 for                                                               |                                                            |                                  |
|                                                      | to execute in parafiel over a distributed network. It was,<br>and construction.                                  | Voual Studio (NTVS) earlier this year, we have seen a lot.<br>of interest in this free extension. We are hoth humble |                                                            |                                  |
|                                                      |                                                                                                    | <b>MINI SCIENCE RIVE</b>                                                                                             |                                                            |                                  |
| ■ 穴のかc体みのみをのうの後ののます。                                 |                                                                                                    |                                                                                                    |                                                            |                                  |
| 75<br>M. 39-17y7804-5EBBFS                           |                                                                                                    | 40400000                                                                                                    |                                                            |                                  |
|                                                      |                                                                                                    |                                                                                                    |                                                            | 772-535 E9370-5- F-4.19370-5-    |
| <b>HAVY</b>                                          |                                                                                                    |                                                                                                    |                                                            |                                  |

図 1.10 Visual Studio の初期画面

### **1.2 Visual Studio Community** の起動

Visual Studio Community 2015(以下「VS 2015」 と略記)を起動するには,図1.11 のように,以下の3 通りの方法があります.

- (1)スタート・ボタンから「すべてのアプリ」をク リックして,アプリケーションの先頭「V」からロ ゴ付き「Visual Studio 2015」をクリック
- (2)スタート・ボタンから「Visual Studio 2015」 のタイルをクリック
- (3)デスク・トップ画面から「Visual Studio 2015」 のアイコンをダブル・クリック

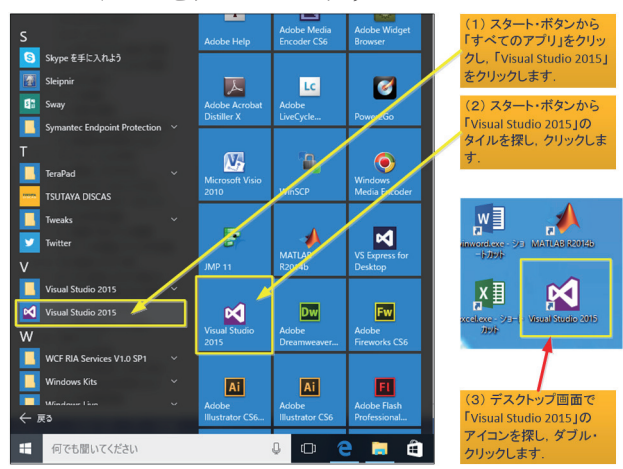

図 1.11 VS2015 の3つの起動方法

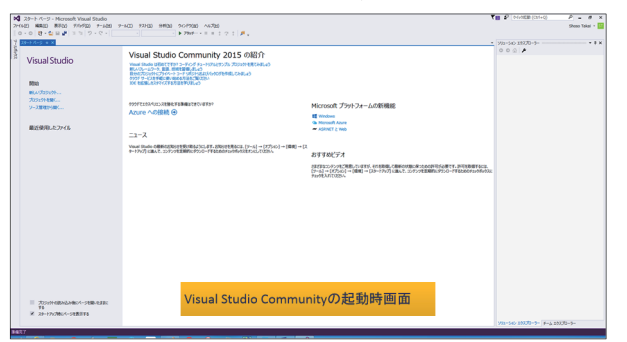

VS 2015 が正常に起動すれば. 図 1.12 の VS 2015 起動時画面が表示されます.

## **1.3** プロジェクトの保存場所の設定

 これから Visual Basic によるアプリケーション・ プログラム開発プロジェクトの保存先を,デフォルト の保存先から各自の指定した保存先(例えばフォルダ ー「D:¥Visual Basic」など)へ変更するには、メニ ュー「ツール」から「オプション」をクリックして, プロジェクトの保存先を変更します(図1.12).

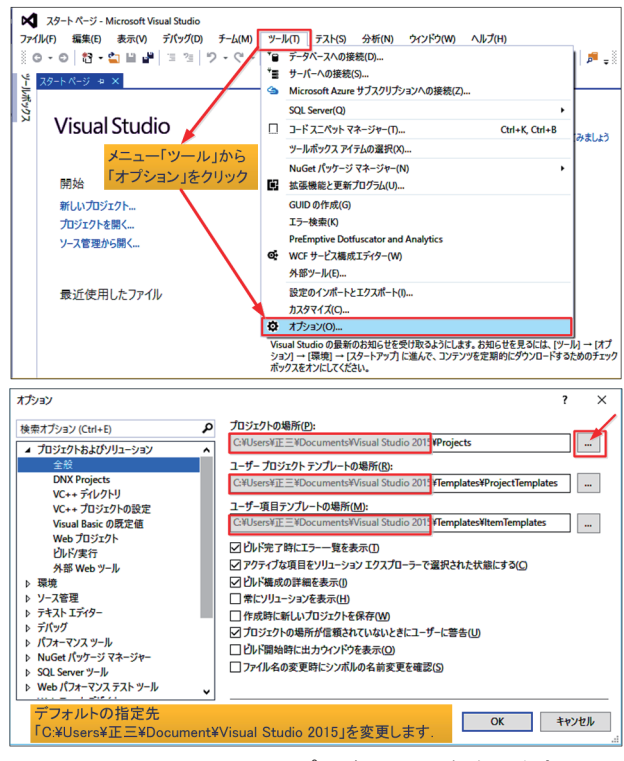

図 1.12 Visual Studio のプロジェクトの保存先を変更

 予め Visual Basic 用のプロジェクトの保存場所フ ォルダー「D:¥Visual\_Basic」を作成しておいてから, 図1.12 の操作を実行しましょう.

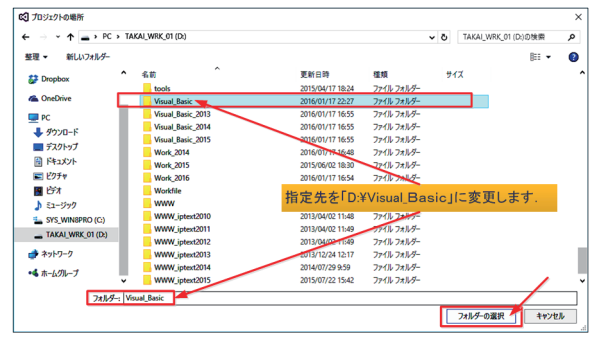

図 1.13 Visual Studio のプロジェクトの保存先を変更

ここでは、既成のフォルダー「D:¥Visual Basic」 を,図1.13 のように選択し,「フォルダーの選択」ボ タンをクリックします. 続いて、以下の様に(1)の 基礎となるフォルダー部分をコピーして,(2)と(3) のフォルダーも変更します (図 1.14).

(1)プロジェクトの場所

「D:¥Visual\_Basic¥Projects」

- (2)プロジェクト・テンプレートの場所 「D:¥Visual\_Basic¥Templetes¥ProjectsTempletes」
- (3)項目テンプレートの場所

「D:¥Visual\_Basic¥Templetes¥ItemTempletes」

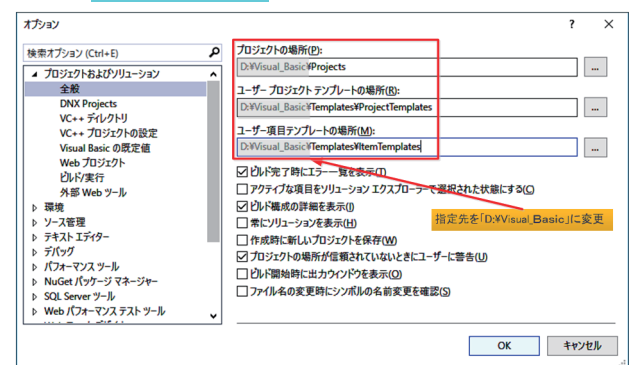

図 1.14 プロジェクトの保存場所等を設定変更

 なお,プロジェクト・テンプレートと項目テンプレ ートを変更した場合,そのフォルダー内に予め用意さ れた言語別の「空」フォルダーが用意されているかを 確認しておいて下さい (図1.15).

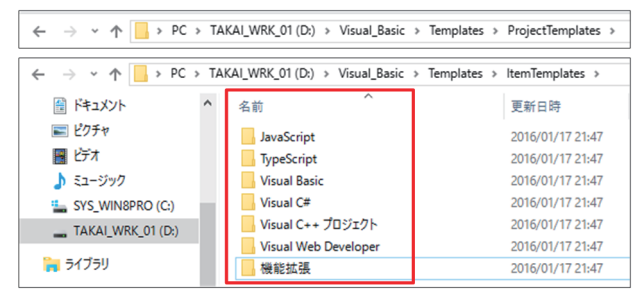

図 1.15 プロジェクトと項目テンプレートの保存場所

## **1.4** ドット・ネット・フレームワーク

Visual Basic(以下「VB」と略記する),Visual C#, Visual C++などで,一つのアプリケーション・プログ ラムを開発するために,セキュリティを保証しながら, 分散処理させるためのプラットフォームとして

「Microsoft.NET Framework」を使用します. プロ グラムを作成するために、共通言語ランタイムや,こ のランタイム上で動作するプログラムを作るための 部品の集まりである「クラス・ライブラリ」など, 多 くのファイルが必要となります.これらのファイルは 「.NET Framework」が提供してくれます.

VBはVisual Basic .NET(7.0)以降,仕様が変わり, 直接 OS 上でプログラムを動作させるのではなく,共 通言語ランタイム(Common Language Runtime: CLR)という「仮想マシン」上で動作させるようにな りました. これは, インターネットが普及し, セキュ リティを向上させる必要があったから,と言われてい ます.

## **1.5** プロジェクトの作成と **VB** プログラミング

先ずは、新しいプロジェクトを作成してみましょう. プロジェクトとは,Windows 画面のデザイン,画像, データ,ソース・コードなど,プログラムを構成する 様々な要素をまとめて管理する単位を言います.

VS 2015 の起動時画面が表示されますので,左側の メニューから「新しいプロジェクト...」をクリックし ます (図1.16).

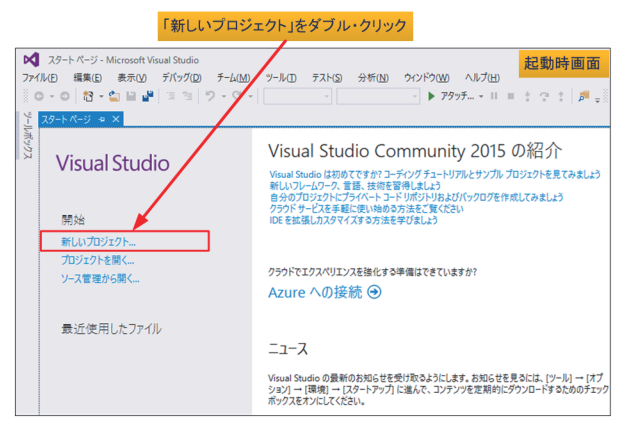

図 1.16 Visual Studio Community 2015 の起動時画面

しばらくすると,「新しいプロジェクト」のダイア ログ・ボックスが表示されますので,画面左側のテン プレートで「Visual Basic」を選択し,中央の領域か ら「Windows フォーム アプリケーション」を選択し ます. プロジェクトの名前を, ここでは「Hello 00」 と指定しましょう(図1.17).

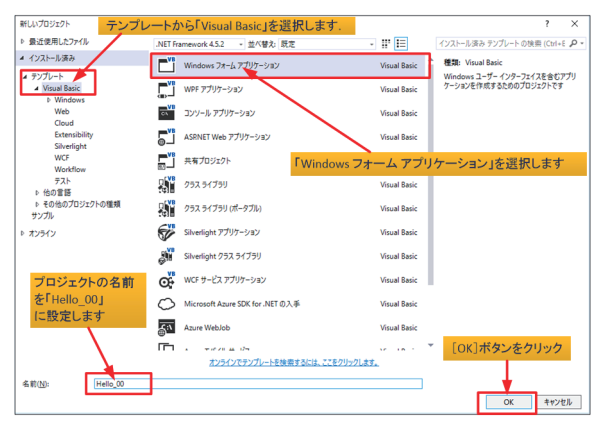

図 1.17 新しいプロジェクトの設定画面

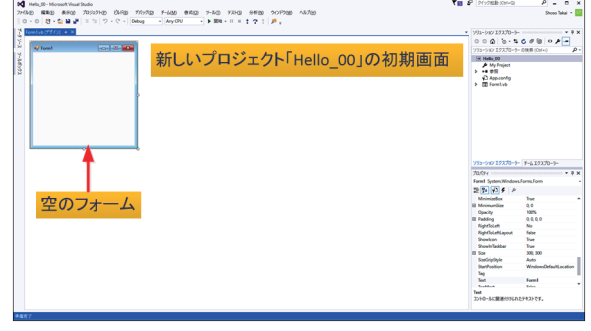

図 1.18 プロジェクト「Hello\_00」画面の「空のフォーム」

表示された新しいプロジェクト「Hello 00」の画面 で「空のフォーム」が表示されます(図1.18).

#### **1.6** コントロールの利用

 フォームに配置するテキスト・ボックス(文字列の 入力ボックス)やボタンなどの部品を「コントロール」 と呼びます. コントロールの配置は、ツール・ボック スを用いて行います.

 ツール・ボックスを表示させるには,「ツール・ボ ックス」タブをクリックし、プルダウン・メニュー▼ から「ドッキング」を選択します(図1.19).

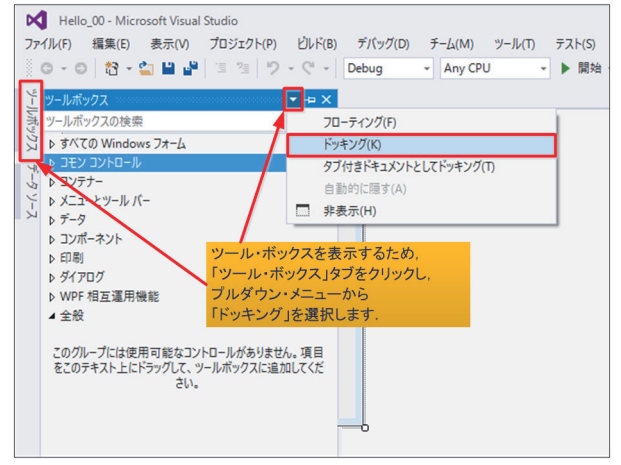

図 1.19 ツール・ボックスの表示

## **1.6 IDE** の画面構成

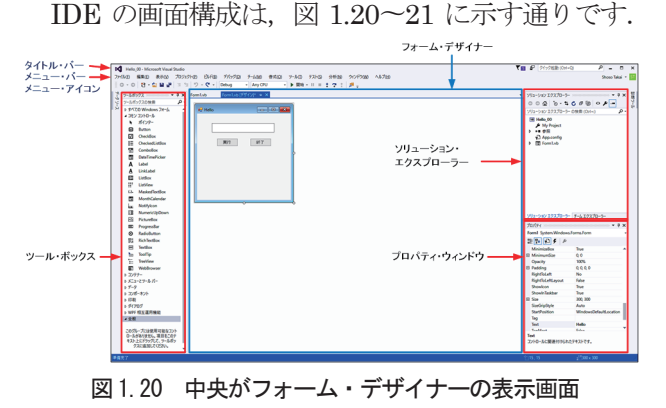

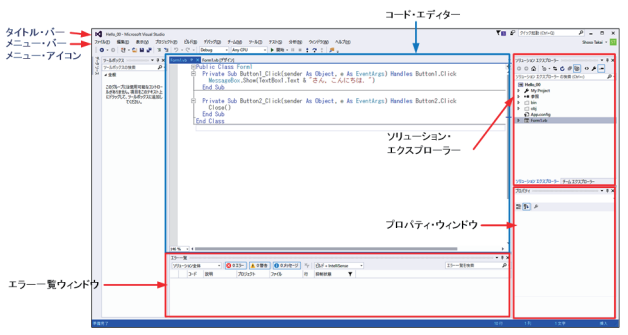

 図 1.21 中央がコード・エディターの表示画面 通常の画面構成は,ツール・ボックスを表示した画 面で、中央がドキュメント・ウィンドウで、プログラ ミングの作業を行い,フォーム・デザイナーやコード・ エディター画面が表示されます.また、画面の左右に は、作業を能率的に行うための道具(ツール)が配置 され,ツール・ボックスやコンテナー,ソリューショ ン・エクスプローラー,プロパティなどのウィンドウ が表示されます (図 1.20~21).

#### **1.7** アプリケーション作成手順

 ここでは,挨拶文「○〇さん,こんにちは.」を表示 するWindows フォーム・アプリケーション「Hello」 を作成してみましょう.テキスト・ボックスに名前を 入力して、「実行」ボタンをクリックすると,「○○さ ん,こんにちは.」というメッセージ・ボックスを表 示するプログラ、プログラムは「終了」ボタン のクリックで終了します (図 1.22).

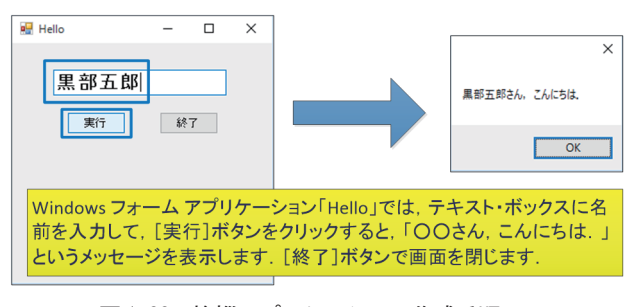

図 1.22 挨拶アプリケーション作成手順

作成手順は以下の通りです.

- (1)新規プロジェクト「Hello\_00」を作成する.
- (2)フォーム・デザイナーを使って,フォームに Textbox と2 つのButton を配置・設定する.
- (3)コード・エディターを使って VB のコードを記 述する.
- (4)デバッグから「デバッグ開始」をクリックして, プログラムが正常に動作するか確認する.
- (5)リリース・ビルト機能を使って,完成したアプ リケーションを実行用製品として登録する.

### **1.**8 フォームのデザイン

 ここでは,Windows フォーム・アプリケーション として,ツール・ボックスの[コモン・コントロール] にある「TextBox」をクリックして、フォーム上にテ キスト・ボックスを配置しています (図1.23). この テキスト・ボックスは,名前を入力するためのエリア です.

 次に,このテキスト・ボックスの下に,「作成」と 「終了」のボタンを左右に配置します(図1.24). 更 に,そのボタンの大きさや配置を,メニュー「書式」

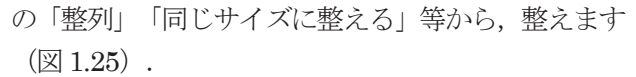

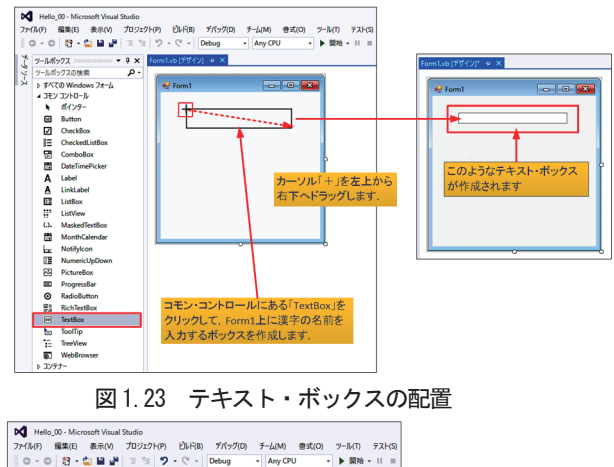

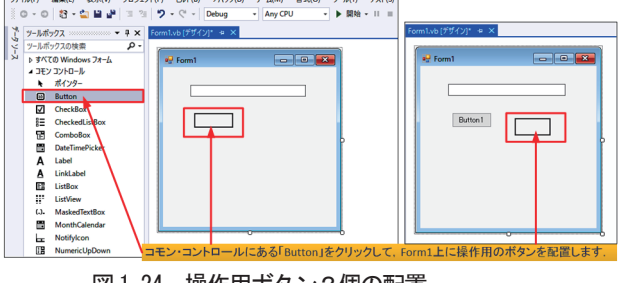

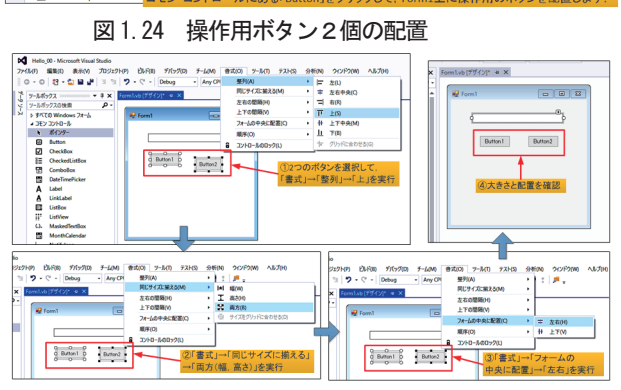

図 1.25 操作用ボタンの大きさを同じにして整列

## **1.9** フォームやコントロールのプロパティの確認・設定

 テキスト・ボックスの名前を確認するには,フォー ム・デザイナーでテキスト・ボックスをクリックして 選択し,プロパティ・ウィンドウの「オブジェクト名] ボックスまたは[(Name)]欄で名前「TextBox1」を 確認します (図 1.26).

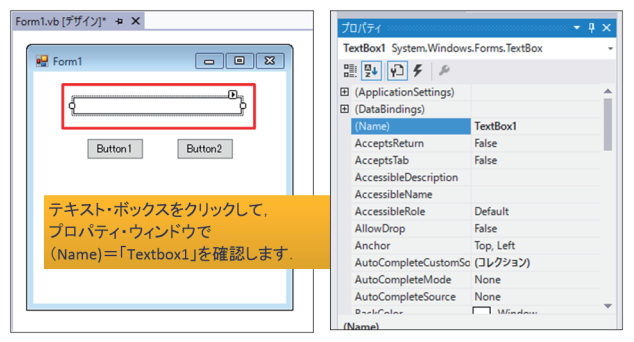

図 1.26 テキスト・ボックスの名前の確認

次にボタンの文字を「Button1」を「実行」,「Button2」 を「終了」に変更しましょう.フォーム・デザイナー でボタンをクリックして選択し,プロパティ・ウィン ドウの「Text]欄で、初期値の「Button1」から「実 行」に変更,同様に「Button2」を「終了」に変更し ます (図1.27).

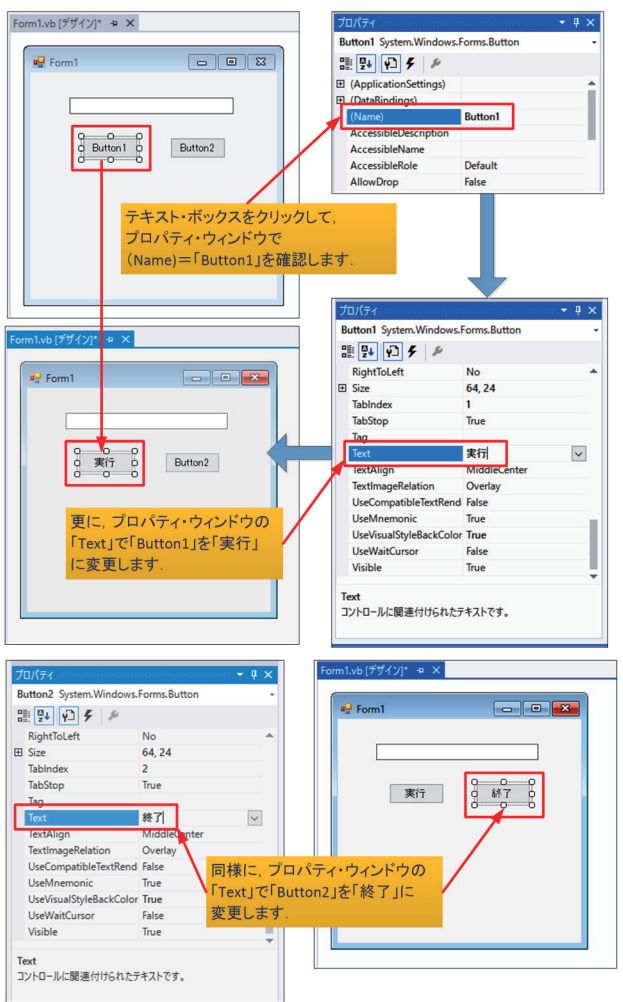

### 図 1.27 ボタン「Button1」「Button2」の文字を変更

 フォームのタイトル変更は,フォーム上の何もない 部分をクリックしてフォームを選択し,プロパティ・ ウィンドウの [Text] 欄で、初期値の「Form1」から 「Hello」に変更します (図 1.28).

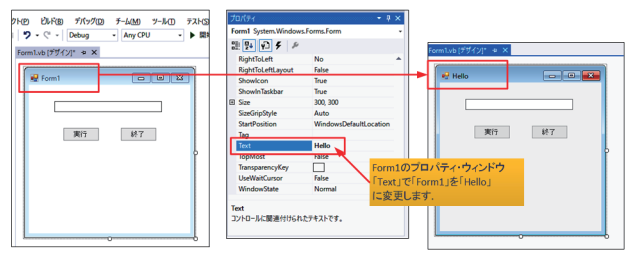

### 図1.28 フォームのタイトル変更

 再度,テキスト・ボックスに戻って,入力フォント, スタイル,サイズを変更し,入力文字が大きく太字で 見えるように変更しましょう (図 1.29).

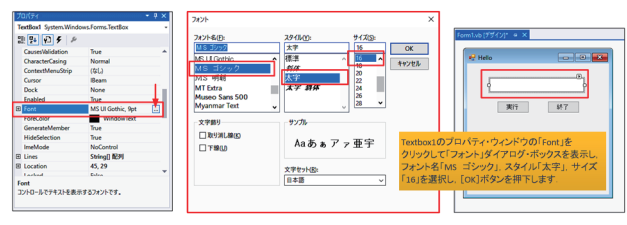

図 1.29 テキスト・ボックスのフォント属性の変更

## 2.**Visual Basic** プログラミング

### **2.1** コードの記述

VB では,フォームやコントロールに,以下のよう な何らかの出来事=イベントが発生したときに,処理 を実行するようにしましょう.

1)「ボタンがクリックされたとき」

 2)「テキスト・ボックスに文字が入力されたとき」 3)「フォームが閉じられたとき」

 この出来事を「イベント(Event)」と呼び,イベ ントが発生したときに実行されるプログラムを「イベ ント・ハンドラー(Event Handler)」と呼んでいま す.

 イベント・ハンドラーは,以下の2 つの方法で作成 することができます.

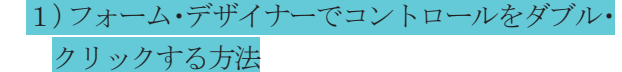

2)コード・エディターでイベントを選択する方法

[実行] ボタン (名前は「Button1」)のClick イ ベント・ハンドラーを作成するには, 「実行] ボタン をダブル・クリックします.

 コード・エディター画面が開きますので,カーソル の位置に『「TextBox1」の文字と「さん、こんにちは。」 を連結して,メッセージを表示せよ』という意味の命 令文を, 以下のように記述します(図 2.1).

## **MessageBox.Show(TextBox1.Text &** \_ **"**さん,こんにちは.**")**

 このコードを入力するとき,IDE に備えられている 「インテリセンス (IntelliSense) 」という入力支援 機能を活用して,キーワードなどを効率的に入力する ことができます(図 2.1 中央部分).

インテリセンスは, Microsoft 社のソフトウェアに 搭載されている入力支援機能で,入力候補の表示によ るオートコンプリート機能,タイプミス補正機能(オ ートコレクト)などを総称した呼び方です.

 該当キーワードを選択すると,キーワードの右側に 「パラメーター・ヒント」として,入力している項目 の構文がヒントとして表示されます.構文がうろ覚え でも,ヒントを参考にコードを書くことができます.

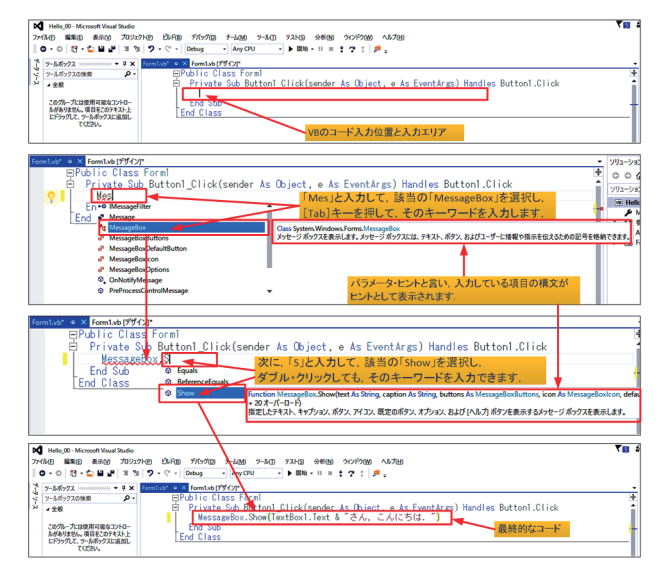

図 2.1 [実行] ボタン「Button1」のイベント・ハンドラー 次に「終了]ボタン (名前は「Button2」)の Click イベント・ハンドラーを、「実行]ボタンと同じ操作 で作成します.

Button2 のイベント・ハンドラーを作成するには, カーソルの位置に,「閉じる」という意味の「Close()」 を記述します (図 2.2).

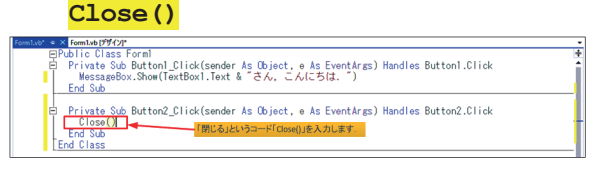

図 2.2 「終了]ボタン「Button2」のイベント・ハンドラー

## **2.2** デバッグ(テスト)の実行

イベント・ハンドラーが完成したら, 正しく動作す るかテストします.このことを,エラーを見つけ出す という意味で「デバッグ(Debug):エラー=虫(bug) を取る」と言います.

 テストの実行は,ツール・バーの「デバッグ」から [デバッグ開始]ボタンをクリックします(図2.3).

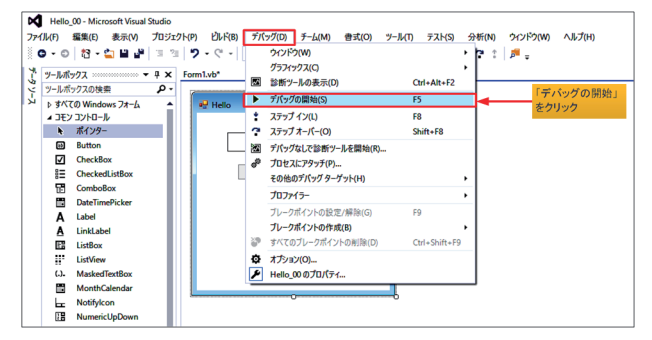

#### 図 2.3 デバックから [デバッグ開始(F5)] を実行

 この[デバッグ開始]ボタンをクリックすると,自 動的にファイルの保存とビルド (Build) が実行され ます.ビルドはプログラムを翻訳して実行可能なファ

イルを作成する作業を指します.

 なお,デバッグの開始に際し,スクリプト診断を行 うために、インストール先フォルダーのアクセス許可 を求めてきますので,アクセス権を与えるために[OK] ボタンを押下します(図2.4).

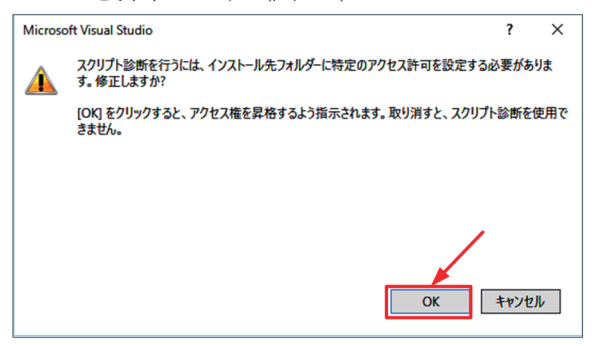

図2.4 フォルダーにアクセス権を許可

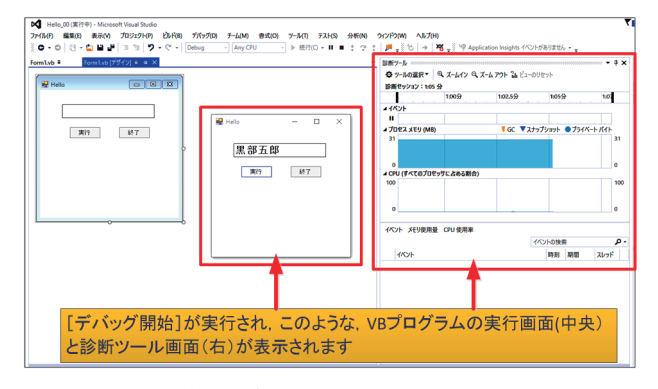

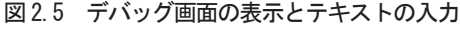

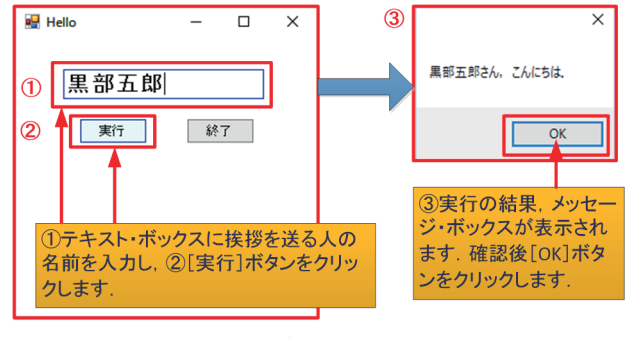

#### 図 2.6 デバッグの実行

「デバッグ開始]ボタンでは「デバッグビルド」とい って,デバッグを行うための情報を含んだ実行ファイ ルが作成されます(図2.5).

 この VB プログラム「Hello\_00」のデバッグでは, テキスト・ボックスに挨拶を送る人の名前を入力し,

[実行]ボタンをクリックします. 「○○さん,こん にちは.」というメッセージ・ボックスが表示されれ ば、正常に動作しています(図 2.6).

 エラーがある場合は,コード入力時に通常のエラー が警告表示されますので,「エラー一覧」から説明を 読んで,コード・エディターでコードを正しく修正し て下さい(図 2.7). インテリセンス入力支援機能を 使用してキーワード入力していれば,通常のエラーの 大部分は防ぐことができます(図 2.8 の122). 次に 「デバッグ開始」を実行すると,ビルト・エラーが表 示されます (図2.8の3).

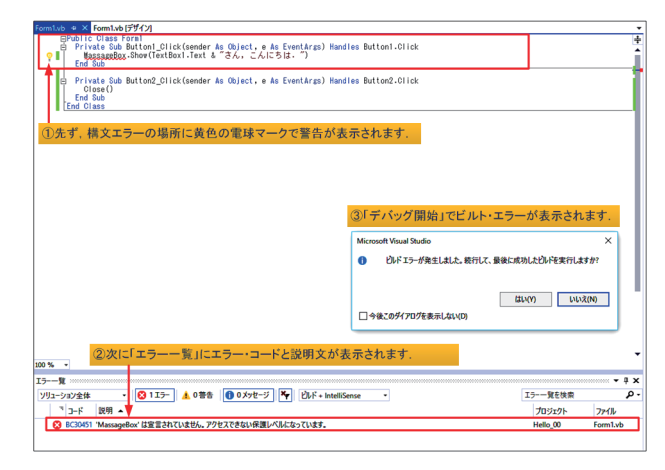

図2.8 通常のエラー表示とデバッグによるエラー表示

## **2.3** リリース・ビルドとプログラムの実行

 テストの結果,動作に問題がなければ,アプリケー ション・プログラムを完成版としてビルドする「リリ ース・ビルド(Release Build)」を実行します.

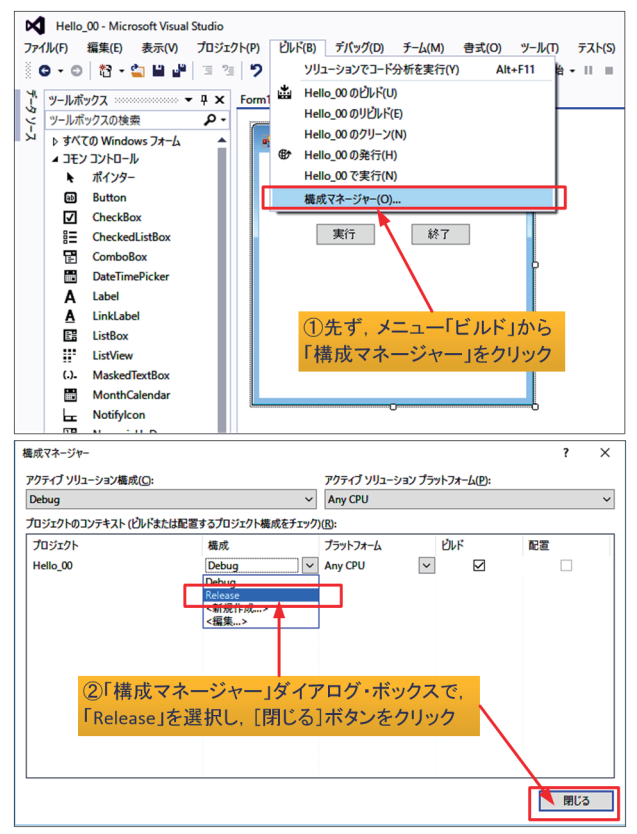

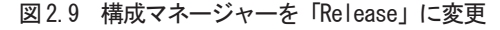

 リリース・ビルドは,ツール・バーの「ビルド」か ら「構成マネージャー]ボタンをクリックして、プロ ジェクトの構成を「Debug」から「Release」に変更

して [閉じる] ボタンをクリックします (図2.9). その後、再度メニュー「ビルド」から「当該プロジェ クトのビルド」,ここでは「Hello\_00のビルト」をク リックして、作成します (図2.10).

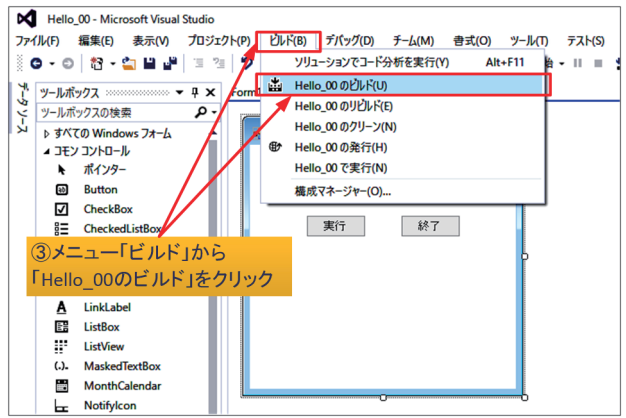

図 2.10 「リリースビルド (Release Build) 」の実行 「Release」されたプログラムは、フォルダー「Visual Basic  $\circ$  [Hello  $\rightarrow$  [Hello  $\rightarrow$  [Bin  $\rightarrow$  [Release ] に、ファイル名「Hello.exe」を確認し (図2.11), こ の実行形式プログラムをダブル・クリックして実行し てみて下さい (図2.12).

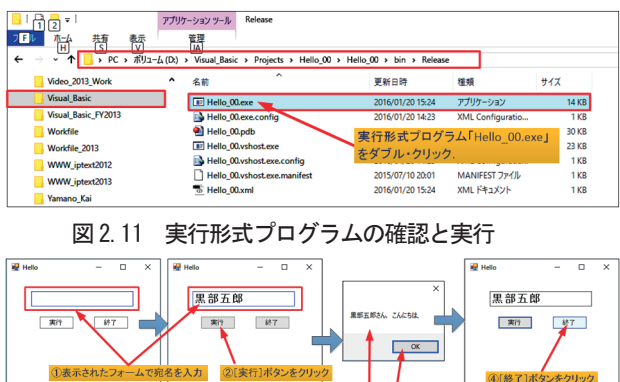

図 2.12 実行形式プログラム「Hello 00.exe」の実行

## 2.4 プロジェクトの保存

では最後に、プロジェクトの総てを保存しましょう.

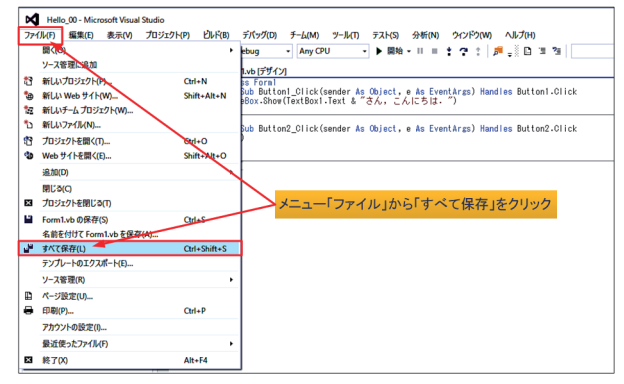

図2.13 「ファイル」から「すべて保存」をクリック メニュー「ファイル」から「すべてを保存] ボタン,

(図2.13) またはウィンドウの「閉じる] ボタンを押 下すると、「プロジェクトの保存」ダイアログ・ボッ クスが表示されるので、名前を確認し、場所を「参照] ボタンで変更または確認し、「上書き保存]ボタンを 押下します (図 2.14).

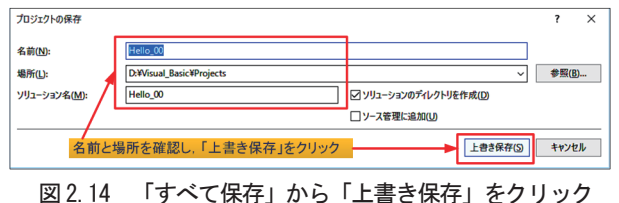

## 2.5 Visual Stuio 2015 の終了

Visual Studio 2015 を終了するには、 メニュー・バ ー「ファイル」から「終了」ボタンをクリックするか. ウィンドウの「閉じる]ボタンをクリックします.

## 2.6 ファイル構成

プロジェクトは、ソリューション名のフォルダーに 階層構造で保存されます. 主なファイル構成は図 2.15 の通りです.

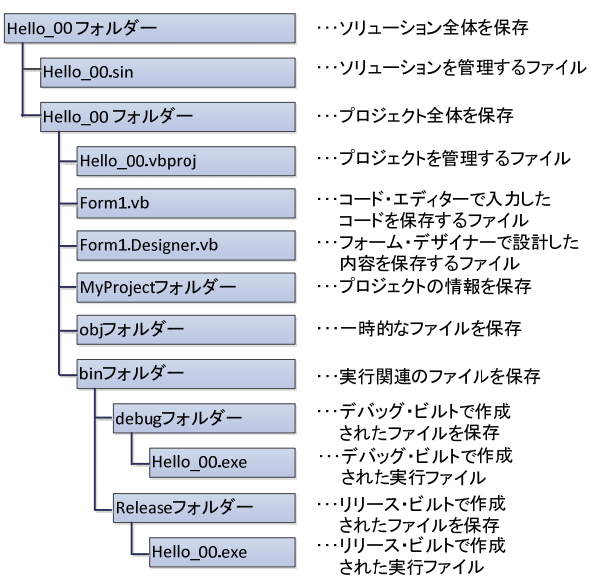

図2.15 プロジェクト「Hello 00」の主なファイル構成

# 3. コンソール・アプリケーションの作成 3.1 自然対数の底eの計算プログラム

自然対数の底 e = 2.718281828459は、e<sup>x</sup> の Taylor展開式で、x = 1として、次の級数展開で求め ることができます.

$$
e^{x} = 1 + \frac{x}{1!} + \frac{x^{2}}{2!} + \frac{x^{3}}{3!} + \cdots, \ -\infty < x < \infty
$$
\n
$$
x = 1 \geq \cup \subset e = 1 + \frac{1}{1!} + \frac{1}{2!} + \frac{1}{3!} + \cdots + \frac{1}{10!}
$$

 分母の階乗計算を10! 程度でも,小数点以下5桁位 の精度で,計算することができまが,ここでは10-12 の精度で求めてみましょう. また、階乗を計算する 関数Factorialも作成し,同時に併記してみます.

 自然対数の底eはEuler's Constantと言われてい ますので、プロジェクト名を「Euler Constant 00」 として,このプログラムをConsole Applicationで作 成してみましょう.コンソールとはWindowsのコマ ンド・プロンプト画面を指します.

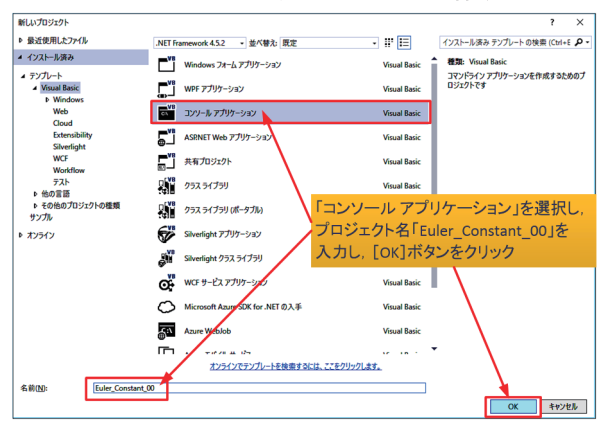

**3.2** コンソール・アプリケーションの作成

## 図 3.1 コンソール・アプリケーションの開始 先ず,「新しいプロジェクト」ダイアログ・ボック スから「コンソール アプリケーション」を選択し, プロジェクト名「Euler Constant 00」を入力して [OK]ボタンを押します(図3.1).

 画面にはVBのソース・コードを入力するエディタ ー画面が表示され,プログラムの単位を表すモジュ ール(モジュール名:Module1)と,その中にメイ ン・プロシージャーを記述するところで,カーソル が位置づけられますので,主VBプログラムを記述し ます(図3.2).

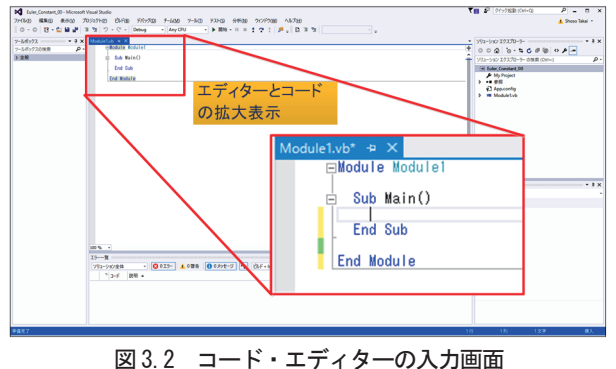

 ここでは,この中で使用するFunctionプロシージ ャーのFactorial(再帰呼び出し関数)をメイン・プ ロシージャーの後に記述しています(図3.3).

#### **3.3** コンソール・アプリケーションの実行

 コンソール・アプリケーションのビルドと実行は, [Ctrl]キーを押しながら[F5]キーを押します. 通常,コマンド・プロンプトの画面は,計算結果の表 示が終わると,直ぐに閉じてしまいますので,メイ ン・プロシージャーの最後には,データの入力待ち 状態にして,結果を確認できるように,以下のコー ドを差し込んでおきます (図3.4).

#### **n = Console.ReadLine()**

 結果の確認が終われば,コマンド・プロンプト画 面を閉じて下さい(図3.5).

| Function Factorial             |  |  |  |  |  |
|--------------------------------|--|--|--|--|--|
| (ByVal n As Integer) As Double |  |  |  |  |  |
| If $n = 0$ Then                |  |  |  |  |  |
| Return 1                       |  |  |  |  |  |
| Else                           |  |  |  |  |  |
| Return $n * Factorial(n - 1)$  |  |  |  |  |  |
| End If                         |  |  |  |  |  |
| End Function                   |  |  |  |  |  |

図 3.3 Function プロシージャー Factorial のコード

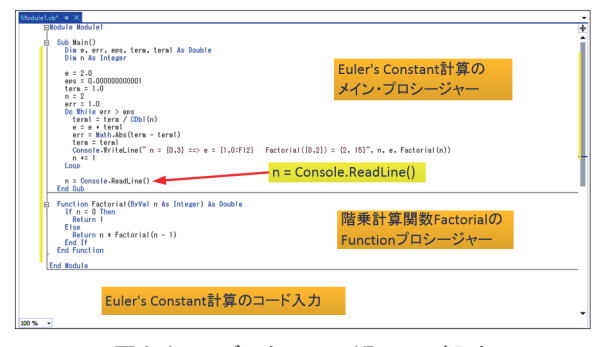

図 3.4 エディターでの VB コード入力

| # file:///D:/Visual Basic 2015/Euler Constant 00/Euler Constant 00/bin/Release/Euler Constant 00.EXE                                                                                                    | □<br>×                                                                |
|----------------------------------------------------------------------------------------------------|-----------------------------------------------------------------------|
| $e = 2.5000000000000$<br>Factoria<br>۰<br>$n =$<br>$\Rightarrow$<br>$\overline{3}$<br>$e = 2.666666666667$<br>٠<br>$n =$<br>Factorial<br>$\Rightarrow$<br>18333333333<br>4<br>Factoria<br>Ξ<br>$n =$<br>4<br>$\mathbf{a}$<br>==><br>5<br>5<br><b>ARARARARA</b><br>Ξ<br>$n =$<br>-actoria<br>==><br>$\mathbf{A}$<br>6<br>6<br>۰<br>$n =$<br>80bbbbbbbb<br>==><br>$\ddot{e}$<br>Factorial<br>$n =$<br>8253968254<br>Ξ<br>==><br>$\ddot{e}$<br>Factoria<br>8<br>8<br>$n =$<br>82/8/6984<br>Factoria<br>۳<br>==><br>$\ddot{e}$<br>$\overline{a}$<br>$\mathbf{q}$<br>$n =$<br>8281<br>1525579<br>Factoria<br>==)<br>$\theta$<br>10<br>828<br>$n =$<br>Factoria<br>==><br>e<br>Ξ<br>2.718281826198<br>$n =$<br>Factorial<br>==)<br>$\theta$<br>12<br>$n =$<br>'18281828286<br>٠<br>Factoria<br>==><br>$\theta$<br>13<br>13<br>82844<br>Ξ<br>$n =$<br>828<br>Factoria<br>$\theta$<br>==;<br>18281828458<br>Ξ<br>$n =$<br>Factorial<br>M<br>$\ddot{e}$<br>==><br>4<br>2.71<br>18281828459<br>15<br>15<br>Ξ<br>$n =$<br>Factoria<br>$\ddot{e}$<br>==><br>Ξ<br>16<br>2.718281828459<br>161<br>Factorial<br>۰<br>$n =$<br>$\ddot{e}$<br>٠<br>==> | 3628800<br>39916800<br>หิ227N2N8NI<br>1307674368000<br>20922789888000 |
| コマンド・プロンプト画面のEuler's Constantの計算結果. 入力待ちの状態                                                                                                    |                                                                       |
|                                                                                                    |                                                                       |
| $= 2.5000000000000$<br>Factorial (<br>2)<br>2.<br>$=$ $\Rightarrow$<br>$\triangle$<br>$n =$                                                                                                    | $\overline{2}$                                                        |
| 2.66666666667<br>Factorial (<br>3)<br>3<br>$=$<br>$\equiv$<br>- 11<br>n<br>$\triangleright$                                                                                                    | 6                                                                     |
| 2.708333333333<br>Factorial (<br>4)<br>4<br>$=$<br>$\equiv$<br>$=$<br>n                                                                                                    | 24                                                                    |
| 2.716666666667<br>Factorial (<br>5)<br>5 ==><br>$=$<br>$=$<br>$=$<br>n                                                                                                    | 120                                                                   |
| 2.718055555556<br>Factorial (<br>6)<br>$\equiv$<br>n                                                                                                    | 720                                                                   |
|                                                                                                    |                                                                       |
| Factorial (<br>2.718253968254<br>7)<br>$=$<br>$n =$                                                                                                    | 5040                                                                  |
| 2.718278769841<br>Factorial (<br>8)<br>$=$<br>$=$<br>$=$<br>n                                                                                                    | 40320                                                                 |
| 2.718281525573<br>Factorial (<br>9)<br>9<br>$=$<br>$\equiv$<br>$\mathbf n$                                                                                                    | 362880                                                                |
| .718281801146<br>Factorial (10)<br>2<br>10<br>$\equiv$<br>$\equiv$<br>n                                                                                                    | 3628800                                                               |
| 2.718281826198<br>Factorial (11)<br>$n =$<br>$\sim$<br>$=$<br>$=$                                                                                                    | 39916800                                                              |
| 2.718281828286<br>Factorial (12)<br>12<br>$n =$<br>$=$<br>$==$<br>$=$                                                                                                    | 479001600                                                             |
| 2.718281828447<br>Factorial (13)<br>13<br>$n =$<br>$\equiv$                                                                                                    | 6227020800                                                            |
| 2.718281828458<br>$Factorial(14) =$<br>14<br>$n =$<br>$\equiv$                                                                                                    | 87178291200                                                           |
| $Factorial(15) =$<br>$= 2.718281828459$<br>15<br>$n =$<br>$\epsilon$                                                                                                    | 1307674368000                                                         |
| $16 \implies e = 2.718281828459$<br>Factorial $(16)$ =<br>$n =$                                                                                                    | 20922789888000                                                        |
| コマンド・プロンプト画面のEuler's Constantの計算結果. 入力待ちの状態                                                                                                    |                                                                       |

図 3.5 計算結果を表示するコマンド・プロンプト画面

#### **3.3** その他のプログラム

 以下は,本学の応用情報処理"Visual Basic"で使用 した,月単位カレンダー(図 3.6),年単位カレンダー (図3.8)の出力結果と,B.W.Kernighan,D.M.Richie の C 言語テキストに出てくる 2 番目の例文を拡張し た「摂氏,華氏,絶対温度の換算表」のVB プログラ ムである[4].数値を出力する際に出力幅を固定し,右 詰めにするなどの,書式を指定する「数値書式指定文 字列」の例が少ないので,ここにその例題プログラム を掲載した (図3.7).

## (1)月単位カレンダー(Monthly Calendar)

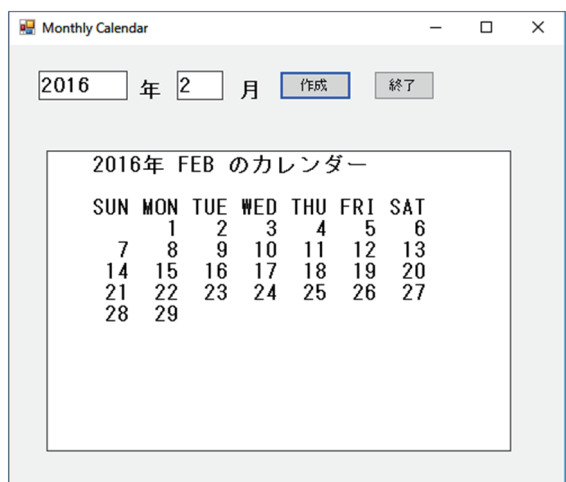

図 3.6 Monthly Calendar の出力例

### (2)摂氏,華氏,絶対温度の換算表プログラム

| Module Module1                       |                                         |  |  |  |  |  |
|--------------------------------------|-----------------------------------------|--|--|--|--|--|
| $Sub$ Main $()$                      |                                         |  |  |  |  |  |
|                                      | Dim fahr, celsius, kelvin As Single     |  |  |  |  |  |
| Dim lower, upper, temp As Long       |                                         |  |  |  |  |  |
| Dim ipn As String                    |                                         |  |  |  |  |  |
| ' start here                         |                                         |  |  |  |  |  |
| Console. WriteLine                   |                                         |  |  |  |  |  |
|                                      | ("Celsius Fahrenheit Kelvin")           |  |  |  |  |  |
| $lower = -40$                        |                                         |  |  |  |  |  |
| upper $= 42$                         |                                         |  |  |  |  |  |
| $temp = lower$                       |                                         |  |  |  |  |  |
| Do While temp $\leq$ upper           |                                         |  |  |  |  |  |
| $celsius = temp$                     |                                         |  |  |  |  |  |
| $fahr = 9 * cellsius / 5 + 32$       |                                         |  |  |  |  |  |
| $kelyin = cellsius + 273.15$         |                                         |  |  |  |  |  |
| Console. Write ("{0,7:F2}", celsius) |                                         |  |  |  |  |  |
| Console. Write (" ")                 |                                         |  |  |  |  |  |
| Console. Write ("{0,7:F2}", fahr)    |                                         |  |  |  |  |  |
| Console. Write (" ")                 |                                         |  |  |  |  |  |
|                                      | Console. WriteLine ("{0,7:F2}", kelvin) |  |  |  |  |  |
| $temp += 1$                          |                                         |  |  |  |  |  |
| Loop                                 |                                         |  |  |  |  |  |
|                                      | Console. Write ("何かを文字を入力して下さい>")       |  |  |  |  |  |
| $ipn = Consider. ReadLine()$         |                                         |  |  |  |  |  |
| End Sub                              | 摂氏, 華氏, 絶対温度の                           |  |  |  |  |  |
|                                      |                                         |  |  |  |  |  |
| End Module                           | 換算表VBプログラム                              |  |  |  |  |  |

図 3.7 Tempreture Convert Table の VB プログラム例

#### (3)年単位カレンダー(Annual Calendar)

| Universal Annual Calendar                                                                                                    |                                                                                                    |                                                                                                    | $\Box$<br>$\times$                                                                                                    |
|----------------------------------------------------------------------------------------------------|----------------------------------------------------------------------------------------------------|----------------------------------------------------------------------------------------------------|----------------------------------------------------------------------------------------------------|
| 年のカレンダー<br>2016                                                                                                    | 終了<br>作成                                                                                                    |                                                                                                    |                                                                                                    |
| 2016年のカレンダー<br>JAN<br>SIIN<br>MON TUE WED THU FRI SAT<br>2<br>$\frac{5}{28}$<br>1523<br>$\frac{3}{17}$<br>$\frac{24}{31}$<br>$\frac{1}{18}$<br>25<br>$\frac{14}{21}$<br>MAY                                               | FEB<br><b>SUN MON</b><br>$TUE$ $290$<br>$169$<br>$29$<br>FRI<br>15<br>12<br>28<br>28<br>SAT<br>THU<br><b>VED</b><br>$\frac{188}{27}$<br>$\frac{3}{17}$<br>4<br>7<br>$\frac{11}{18}$<br>$rac{18}{28}$<br>$\frac{14}{21}$<br>JUN                                                           | MAR<br>SIIN<br>MON<br>TUE<br><b>VED</b><br><b>FRI</b><br>SAT<br>THU<br>$\frac{2000000}{30000000}$<br>$\frac{3}{10}$<br>$\frac{1}{24}$<br>$\frac{24}{31}$<br>$\frac{4}{18}$<br>25<br>$\frac{5}{18}$<br>$\frac{7}{21}$<br><b>JUL</b>                                    | APR<br>TUE VED THU<br>FRI SAT<br>SIM<br>MON<br>$\frac{1}{200}$ $\frac{1}{20}$<br>$\frac{3}{17}$<br>24<br>$\frac{5}{18}$<br>$\frac{18}{20}$<br>$rac{18}{28}$<br>$\frac{7}{21}$<br>$\frac{21}{28}$<br>$\frac{4}{18}$<br>$\frac{1}{25}$<br><b>AUG</b>                                                                                                    |
| SUN<br>MON<br>286<br>286<br>30<br>TUE<br>VED<br>THU<br>FRI SAT<br>$\frac{5}{12}$<br>$\frac{1}{26}$<br>$\frac{1}{18}$<br>Ë<br>$\frac{10}{17}$<br>$\frac{24}{31}$<br>$\frac{13}{27}$<br>$^{14}_{21}$<br>$^{21}_{28}$<br>SEP | TUE VED<br>THU<br>FRI<br>SUN<br>MON<br>SAT<br>296330<br>$\frac{3}{10}$<br>$\frac{1}{2}$<br>$\frac{1}{18}$<br>$\frac{1}{25}$<br>$\frac{5}{18}$<br>$\frac{12}{26}$<br>$130$<br>$20$<br>$27$<br>$\frac{7}{14}$<br>$\frac{21}{28}$<br>$\frac{18}{280}$<br><b>CCT</b>                         | THU FRI<br>SUN<br>HON<br>TUE VED<br>SA1<br>$\frac{3}{10}$<br>$\frac{1}{24}$<br>$\frac{24}{31}$<br>$\frac{5}{18}$<br>$\frac{1}{28}$<br>$\frac{18}{30}$<br>$180$<br>$20$<br>$27$<br>$\frac{18000}{28000}$<br>$\frac{1}{18}$<br>$\frac{1}{25}$<br>$\frac{14}{21}$<br>NOV | <b>SUN HON</b><br>$\begin{array}{c}\n\text{TE} \\ 26 \\ 16 \\ 23 \\ 30\n\end{array}$<br>$\begin{array}{c} 1000 \\ 1000 \\ 1100 \\ 2400 \\ 31 \end{array}$<br>$\begin{array}{c} 7 \text{ } \text{ } ^{1} \text{ } ^{1} \text{ } ^{4} \text{ } \\ 1 \text{ } ^{1} \text{ } ^{1} \text{ } \\ 1 \text{ } ^{1} \text{ } \text{ } ^{8} \text{ } \\ 2 \text{ } ^{5} \end{array}$<br>FRI<br>5<br>12<br>19<br>26<br>SAT<br>$\frac{18}{20}$<br>$\frac{7}{21}$<br>$\frac{14}{28}$<br>$\frac{18}{220}$<br>DEC |
| SUN<br>THE UFD<br>THIL<br>FRI SAT<br><b>MON</b><br>$\frac{1}{17}$<br>$\frac{5}{18}$<br>28<br>$\frac{8}{27}$<br>$rac{18}{28}$<br>$\frac{4}{18}$<br>$\frac{14}{21}$                                                         | TUF<br>THIL<br>FRI SAT<br><b>MON</b><br><b>VFD</b><br>SUN.<br>$\frac{300000}{300000}$<br>$\frac{5}{18}$<br>$\frac{1}{28}$<br>$\frac{8}{20}$<br>20<br>27<br>$\frac{3}{17}$<br>$\frac{10}{24}$<br>31<br>$\frac{7}{21}$<br>21<br>28<br>$\frac{18}{22}$<br>$\frac{4}{18}$<br>$\frac{18}{25}$ | <b>MON</b><br>TUE VED<br>$\begin{array}{c}\n 7 \text{ H} \\  10 \text{ }\frac{1}{24}\n \end{array}$<br>FRI<br>SAT<br>SIIN<br>$\frac{14}{18}$<br>$rac{15}{18}$<br>$\frac{7}{21}$<br>$rac{18}{22}$<br>$\frac{180}{27}$                                                  | FRI SAT<br>TUE VED THU<br>SIM<br>MON<br>$\frac{2000000}{300000}$<br>$\frac{10}{24}$<br>31<br>$\frac{5}{18}$<br>28<br>$\frac{6}{20}$<br>$rac{1}{22}$<br>$\frac{4}{18}$<br>$\frac{1}{25}$<br>$\frac{14}{21}$                                                                                                    |

図 3.8 Universal Annual Calendar の出力例

#### **3.4 Visual Studio** ガイドから

 日経ソフトウェアの2016 年1 月号に"決定版 Visual Studio ガイド"特集[5]があったので,その記 事を紹介し,これからの VS 2015 の活用に大いに参 考にして、C#やVBによるSmartphone などのアプ リケーション開発に応用して欲しい.

## 第 1 部:触って覚える Visual Studio の流儀

VS 2015 が. NET アプリケーションだけでなく, Web やiOS/Android アプリケーションを開発でき るので,Windows Form ではなくGUI ライブラリ のWPF(Windows Presentation Foundation)を 利用する例が掲載され,C#6.0 でTodo List を作成 している.WPF は表現力豊かなアプリケーションや 最新のWindows が備える機能に対応した Desktop アプリに最適としている.

## 第 2 部:Web API を使う実用アプリを作ってみよう

ここでは、VS 2015 の高度な IntelliSense (入力) 支援機能)やデバッグ機能を活用し、実用的な WPF アプリとして、簡易的な Wikipedia Viewer を,キ ーワードに関するWikipedia の記述を要約して返し てくれる「Wikipadia API」を使っているという. (参照URL=http://wikipedia.simpleapi.net) 第3 部:UWP アプリの考え方を知る

 ここでは,Windows 10 に搭載された新しい仕組み UWP (Universal Windows Platform)向けの簡単な アプリとして,モバイル画面から 84 インチの大画面 をもつ Microsoft の Surface Hub など, 同一の画面 で幅広いデバイスに対応できる「アダプティブ UI」 という機能をもちいた例を挙げている.様々な解像度 のプラットフォームで,快適に操作できるようにする 「レスポンシブな画面設計」を行う必要があるとして, その考え方を,例題を通して説明している.詳しくは [URL=https//msdn.microsoft.com/en-us/library/ [[URL=https://msdn.microsoft.com/en-us/library/](https://msdn.microsoft.com/en-us/library/dn975273.aspx) dn975273.aspx]を参照されたい. dn975273.aspx]を参照されたい.

#### 第4 部:VS によるクロス・プラットフォーム開発

VS 2015で開発できるのはWindows向けアプリだ けでなく,最新の Web プラットフォームや Android /iOS 向けのアプリ開発に対応し,.NET Framework で利用できる C#, Visual Basic, F#, C++といった 言語以外に,HTML/JavaScript やTypeScript など の言語向けに支援機能を提供しているという.ここで は「(本体の意味ではない?)クロス・プラットフォ ーム開発機能」を取り上げいる.

[様々なプラットフォームのアプリ開発]とは,

## ・Cordova でハイブリッド・アプリ開発

Apache Cordova とは、ハイブリッド・アプリの開 発が行えるフレームワーク.ハイブリッド・アプリと は、ネイティブ・アプリの中にWebView と呼ばれる 簡易ブラウザーのようなものを表示し、その中に HTML を表示させるアプリのことで,アプリケーシ ョン開発に対応したtempleteをはじめ,Intellisense, デバッガ,各種コンフィグ・ファイル(config.xml) の編集ウィンドウなどを標準で利用できるようだ.

・Xamarin でスマホ・アプリ開発

Xamarin は,Android/iOS 向けのアプリを,.NET を使って開発できる有償のライブラリおよび製品群 をいう.C#で開発できるようだ.

#### ・C++の開発環境も強化

C++11 言語仕様への対応がほぼ完了し,C++開発 環境が大幅に進化したという.

 この他,[UWP ブリッジで様々なアプリを開発], [様々な環境で動作するVisual Studio Code]も紹介

4.これからの課題

されている.

# **4.1** これからの統合開発環境と応用情報処理科目

このような記事[5]を読むと、大学におけるプログ ラミングなどの授業が,社会一般のアプリケーション 開発に対応してきていないように思われる.

 現在,教養教育向けにプログラミングの授業として 「応用情報処理科目」が開講され、筆者が「JavaScript Programming」と「Visual Basic Programming」を, 准教授の奥村弘氏が「C Programming」と「C によ る数値計算 Programming」を,OS 系で布村紀男教 授が「UNIX 入門」を,上木佐季子准教授が「HTML と CSS 入門」の授業を開講しているが,受講学生が 少なく,プログラミングへの関心がきわめて低い.

 昨年 8 月の夏休み期間に,「小学5・6年生にもわ かる、大人に負けない JavaScript プログラミング」

という公開講座を開催したところ,8 人の申し込みが あり,実際には6 人が受講し,無事終了したが,小学 生はみんな「やる気満々」で,目を輝かせてJavaSript プログラミングに挑戦していたのが,印象的であった.

高価な IDE Visual Studio 2010 など,無用の長物 で,Eclipse やVS 2015 で十分である.かつて筆者も Eclipse の IDE 下で Java Programming を, CPAD 環境下でC Programming を数年開講したが,受講学 生はやはり少なかった.最終的に年単位カレンダーを 作成するプログラムを課題にしたが,自分でアルゴリ ズムやフォーマットを考え,独自にプログラムを開発 してきた学生は,ほんの2~3 人であった.

 最近,「子どもを億万長者にしたければプログラミ ングの基礎を教えなさい(松林弘治著,KADOKAWA, 2015.02.20, ISBN978-4-04-067378-3) | など, 子ど も向けプログラミングを進める本が少しずつ出版さ れてきている.この本で,オバマ大統領やSteve Jobs 氏がプログラミングを推奨していると言っている.

 本学でも,もっと多くの学生が「基礎的なプログラ ミング」の授業を受けられるように,PC 教室の環境 を整備するとともに,以前のPC の様に,IDE として Eclipse や VS 2015 を導入し, Web Browser も IE や Firefoxの2つにとどまらず,Google CromeやSafari, 日本版のLunaScape やSleipnir など,マルチ・プラ ットフォーム環境でプログラミングが楽しめるよう に願うばかりである.関係各位の努力に期待したい.

#### **4.2 Visual Studio** のための参考テキスト

[1]きたみ あきこ著,これからはじめる Visual Basic 2010, 秀和システム, 2011.04.01,

ISBN978-4-7980-2931-3,¥2,600+TAX

[2]中島省吾著,わかりすぎるVisual Basic 2013 の 教科書, SCC Books, 2014.03.15,

ISBN978-4-88647-219-9,¥2,000+TAX.

[3] 高橋広樹著, かんたん Visual Basic 2013, 技術評論社,2010.05.25,

ISBN978-4-7741-4231-9,¥2,580+TAX.

[4] Brian.W.Kernighan, Dennis.M. Richie 著, The C PROGRAMMING LANGUAGE(Second Edition), 1988, 8-13, ISBN0-13-110370-9, \$40+TAX

[5]五十嵐祐貴(Microsoft MVP)著,決定版Visual Studio ガイド,日経ソフトウェア,日経BP 社,2016 年1月号, Vol.19, No.1, Ser. 230, 10-49, ISSN1347-4685,¥1,220+TAX4